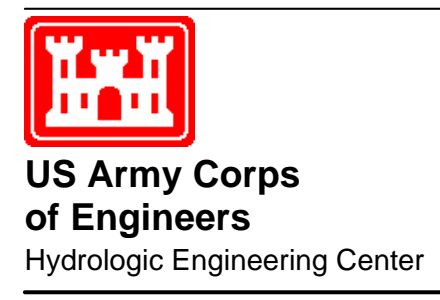

# **HEC-1 and HEC-2 Applications on the Microcomputer**

**August 1987** 

Approved for Public Release. Distribution Unlimited. Approved for Public Release. Distribution Unlimited.

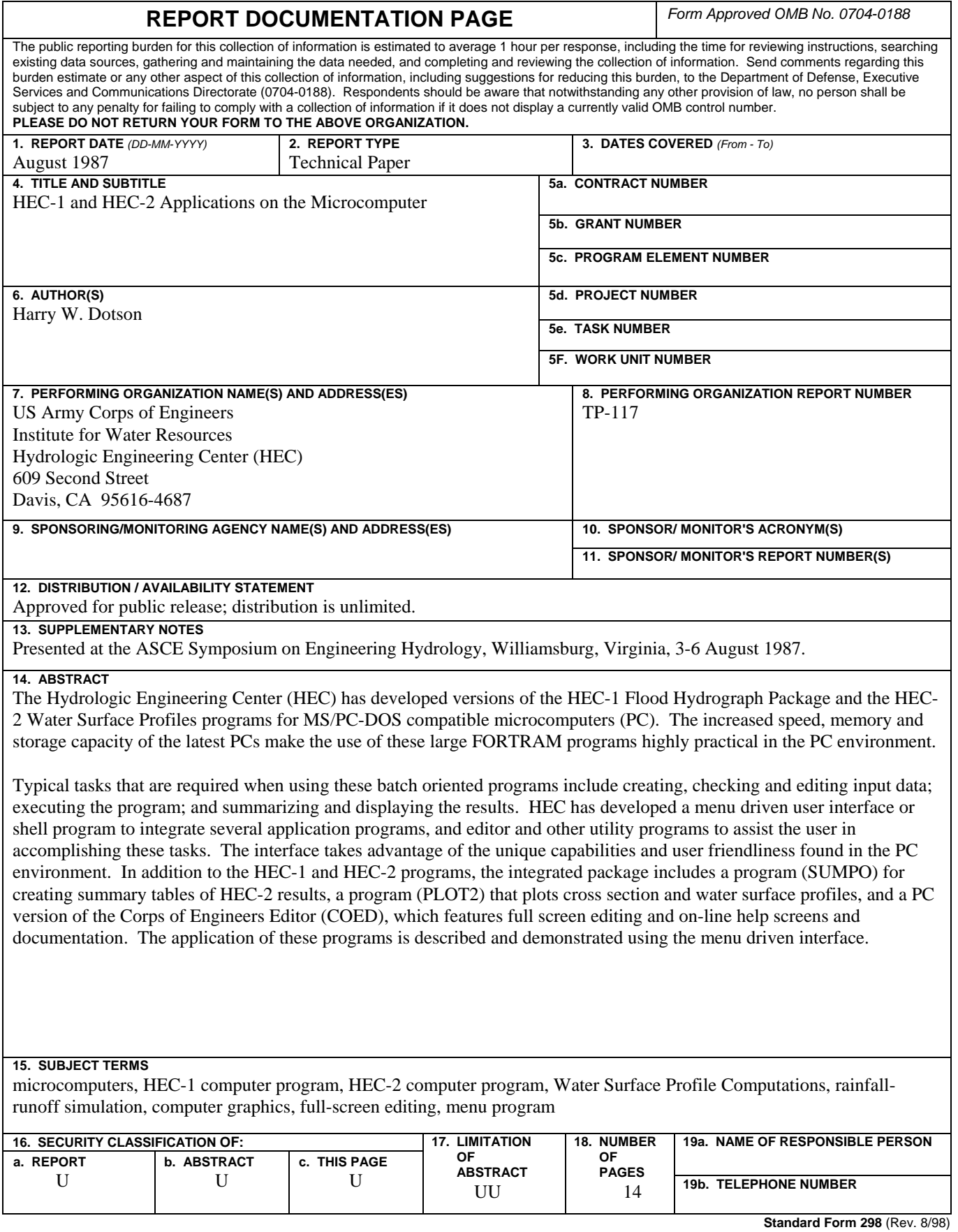

Prescribed by ANSI Std. Z39-18

## **HEC-1 and HEC-2 Applications on the Microcomputer**

**August 1987** 

US Army Corps of Engineers Institute for Water Resources Hydrologic Engineering Center 609 Second Street Davis, CA 95616

(530) 756-1104 (530) 756-8250 FAX www.hec.usace.army.mil TP-117

Papers in this series have resulted from technical activities of the Hydrologic Engineering Center. Versions of some of these have been published in technical journals or in conference proceedings. The purpose of this series is to make the information available for use in the Center's training program and for distribution with the Corps of Engineers.

The findings in this report are not to be construed as an official Department of the Army position unless so designated by other authorized documents.

The contents of this report are not to be used for advertising, publication, or promotional purposes. Citation of trade names does not constitute an official endorsement or approval of the use of such commercial products.

#### HEC-1 AND HEC-2 APPLICATIONS ON THE MICROCOMPUTER

Harry W. Dotson\*, M.ASCE

#### ABSTRACT

The Hydrologic Engineering Center (HEC) has developed versions of the HEC-1 Flood Hydrograph Package and the HEC-2 Water Surface Profiles programs for MS/PC-DOS compatible microcomputers (PC). The increased speed, memory and storage capacity of the latest PCs make the use of these large FORTRAN programs highly practical in the PC environment.

Typical tasks that are required when using these batch oriented programs include creating, checking and editing input data; executing the program; and summarizing and displaying the results. The HEC has developed a menu driven user interface or shell program to integrate several application programs, an editor and other utility programs to assist the user in accomplishing these tasks. The interface takes advantage of the unique capabilities and user friendliness found in the PC environment. In addition to the HEC-1 and HEC-2 programs, the integrated package includes a program (SUMPO) for creating summary tables of HEC-2 results, a program (PLOT2) that plots cross sections and water surface profiles, and a PC version of the Corps of Engineers editor (COED), which features full screen editing and on-line help screens and documentation. The application of these programs is described and demonstrated using the menu driven interface.

#### INTRODUCTION

The Hydrologic Engineering Center (HEC) has converted several of their engineering application programs to the microcomputer (PC). In order to take advantage of the unique capabilities of the PC and to assist the user in working with these programs, the HEC has developed menu driven, user interfaces for several of their PC application programs. This paper describes the use and features of the menu driven interfaces developed for the Flood Hydrograph Package (HEC-1) and the Water Surface Profiles (HEC-2) programs.

\* Hydraulic Engineer, Training Division, The Hydrologic Engineering Center, 609 Second Street, Davis, CA 95616

Presented at the ASCE Symposium on Engineering Hydrology, August 1987, Williamsburg, VA

#### HEC-1 APPLICATIONS WITH MENUl

The HEC-1 program menu interface (MENU1) allows the user to define input and output file names, create and edit input data files, run the HEC-1 program and display program output to the printer or console. The opening menu screen for MENU1, listing these choices, is shown on Figure 1.

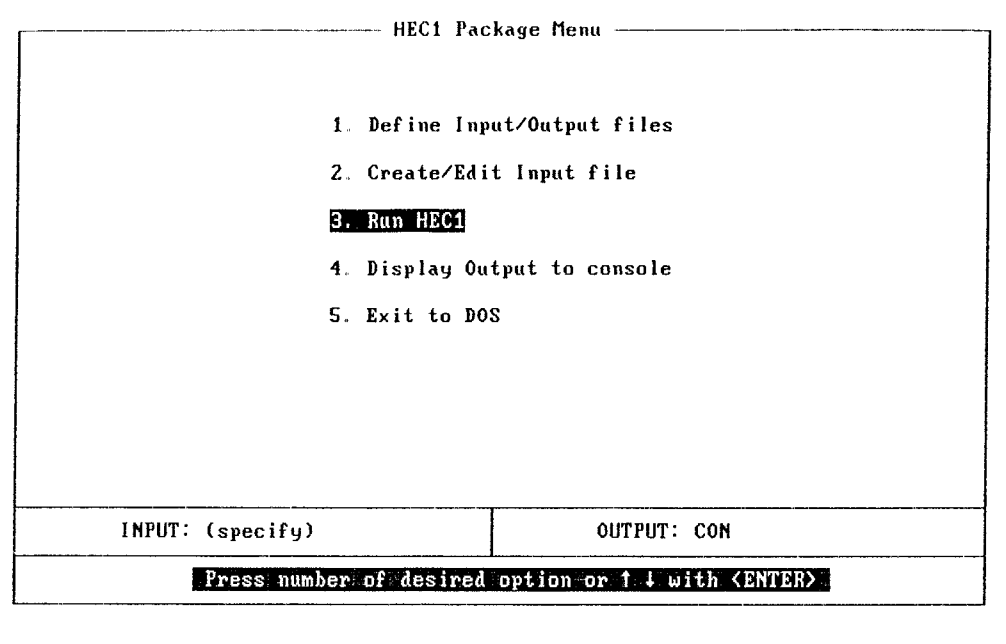

#### Figure 1. MENUl Opening Screen

Menu options shown are selected either by using the cursor keys or by simply entering the number of the selection desired. The first choice on the menu allows the user to define input and output file names, If this choice is selected a window appears on the screen so that the user<br>can type in the names of the input and output files. An can type in the names of the input and output files. alternative to typing in the names is to enter a question mark (?) and a directory of file names in the current directory will appear in a window on the screen. The user can then select from this directory of file names by using the cursor keys. The second choice on the menu allows the user to create a new or edit an existing input data file using the Corps of Engineers editor (COED). COED has been modified by HEC so that it will perform not only as a powerful line editor but a full screen editor as well. COED also includes extensive, easy to use on-line documentation. Additional enhancements have also been added to allow right justified data entry in 10-8 column fields and program specific variable identification and description. This latter capability will be discussed in a subsequent section. The third choice on the menu is to run the HEC-1 program. If the input and output file names have been If the input and output file names have been selected, the program will begin execution using these file names. If the file names have not been specified, the program will ask for these names prior to execution. Once

the HEC-1 program has finished execution, the user is returned to the menu. The fourth choice on the menu allows the user to display the HEC-1 program output file on the screen or send the output to the printer. This choice made by pressing the space bar to toggle between the console and the printer. A utility program is used to display the output (or any file specified) to the screen and allows scrolling up and down, right and left, searching and many other features. A program called PROUT is used to send output to the printer with carriage control recognition. The last choice on the menu returns the user to DOS.

#### DATA ENTRY AND EDITING USING COED

A special feature has been added to the COED program that assists the user in preparing input data for specific HEC application programs. This feature includes variable name and field location prompting, automatic tab stops and right justification of input for each variable field, checking for inappropriate (non-numeric) data entry where applicable, and cursor position sensitive input variable definitions. These features are invoked while in the full screen mode by entering the Help Program command and the name of the program for which the input data applies. When the cursor is placed on a line having a two character record ID in the first two columns, the name of the variables for that record are shown in their appropriate position at the bottom of the screen. When the cursor is on a variable position and the Help Variable command is issued, the definition of that variable appears in a window on the screen. Figure 2 illustrates this feature for the variable ITIME in field three of the IT record for the HEC-1 program.

|    |          | $IT.03 -- ITIME$    |                   | Integer number for hour and minute of the<br>beginning of the first time interval (e.g., |               |      |      |      |                                     |      |
|----|----------|---------------------|-------------------|------------------------------------------------------------------------------------------|---------------|------|------|------|-------------------------------------|------|
|    |          |                     |                   | $1645$ is input for $4:45$ pm).                                                          |               |      |      |      |                                     |      |
| HD |          |                     |                   | ---<< Press the SPACE bar to continue >>---                                              |               |      |      |      |                                     |      |
| ID |          |                     |                   |                                                                                          |               |      |      |      |                                     |      |
| ΙD |          | $25 - 26$ NOV       | <b>1950 EVENT</b> |                                                                                          |               |      |      |      |                                     |      |
| IT |          | <b>60 25NOV50</b>   | 8688              | 50                                                                                       |               |      |      |      |                                     |      |
| 10 | 1        | 2                   |                   |                                                                                          |               |      |      |      |                                     |      |
| οu | 12       | 34                  |                   |                                                                                          |               |      |      |      |                                     |      |
|    | PG SOCAN |                     |                   |                                                                                          |               |      |      |      |                                     |      |
| ΙN | 60       | <b>25NOV50</b>      | 8288              |                                                                                          |               |      |      |      |                                     |      |
| РI | 0.00     | 8.83                | 0.04              | 0.02                                                                                     | 0.06          | 0.09 | 0.14 | 0.19 | 0.11                                | 0.10 |
| PI | 0.15     | 0.24                | 0.21              | 0.22                                                                                     | 0.14          | 0.16 | 8.42 | 0.00 | 0.00                                | 0.00 |
|    | KKHAWLEY |                     |                   | MIDDLE CREEK NEAR HAWLEY GAGE                                                            |               |      |      |      |                                     |      |
| BA | 784      |                     |                   |                                                                                          |               |      |      |      |                                     |      |
| BF | 30       | $-0.1$              | 1.81              |                                                                                          |               |      |      |      |                                     |      |
|    | PT SOCAN |                     |                   |                                                                                          |               |      |      |      |                                     |      |
|    |          |                     |                   |                                                                                          |               |      |      |      |                                     |      |
|    | RMIA     | IBATE               | нтин              | NQ                                                                                       | NDDATE NDTIME |      |      |      |                                     |      |
|    |          | Help=F1 Insert Line |                   |                                                                                          |               |      |      |      | Data Justify Caps-Lk Col=24 Line=11 |      |

Figure 2. COED Help Program and Help Variable Feature

#### HEC-2 APPLICATIONS USING MENU2

MENU2 is the menu driven user interface that assists the user when making HEC-2 program applications. MENU2 is similar to the MENU1 interface described previously. It allows the user to define input and output files, create and edit input data files, and display the results. The MENU2 package also uses COED and its associated Help Help Variable capabilities specifically<br>the HEC-2 program. In addition, MENU2 designed for the HEC-2 program. interfaces three supplementary programs, called EDIT2, SUMPO, and PLOT2 that can be used with the HEC-2 program to check input data, create summary tables from HEC-2 results, and plot cross sections and water surface profiles, respectively. The space bar is used from menu item three to toggle the selection of the HEC-2 program or any of<br>these three supplemental programs. Each of these three supplemental programs. Each of these<br>nal features are described in the following additional features are described in paragraphs.

#### CHECKING HEC-2 INPUT DATA USING EDIT2

The EDIT2 program allows the user to check HEC-2 program input data for errors prior to execution. The program uses the HEC-2 input data file as its input and<br>checks the entire file for fatal errors, as well as checks the entire file for fatal errors, as well as<br>possible errors and inconsistencies. The optional ED possible errors and inconsistencies. record can be specified as the first record in the input to set EDIT2 program options for listing input, output format, and change the range of elevation differences that the program checks for in the cross-sectional data. An input listing, if not suppressed, and error messages are written to the specified output file. After the results of the EDIT2 run are reviewed, COED can be used to correct the HEC-2 input data prior to execution.

#### CREATING SUMMARY TABLES OF HEC-2 RESULTS USING SUMPO

The SUMPO program is used to create convenient summary tables using the computed results from HEC-2 multiple water surface profile runs. The user first runs the HEC-2<br>program, which creates a binary file of results. This program, which creates a binary file of results. binary file becomes the input file for the SUMPO program. The SUMPO program menus, which are similar to those described for MENU2, can be used to select standard, predefined summary tables or to create user defined summary tables by selecting the variables to be displayed. User selected summary table variable lists can be stored for later use. The screen including a window for selecting standard summary tables, which appears after selecting choice 2 from the opening SUMPO menu, is shown on Figure 3.

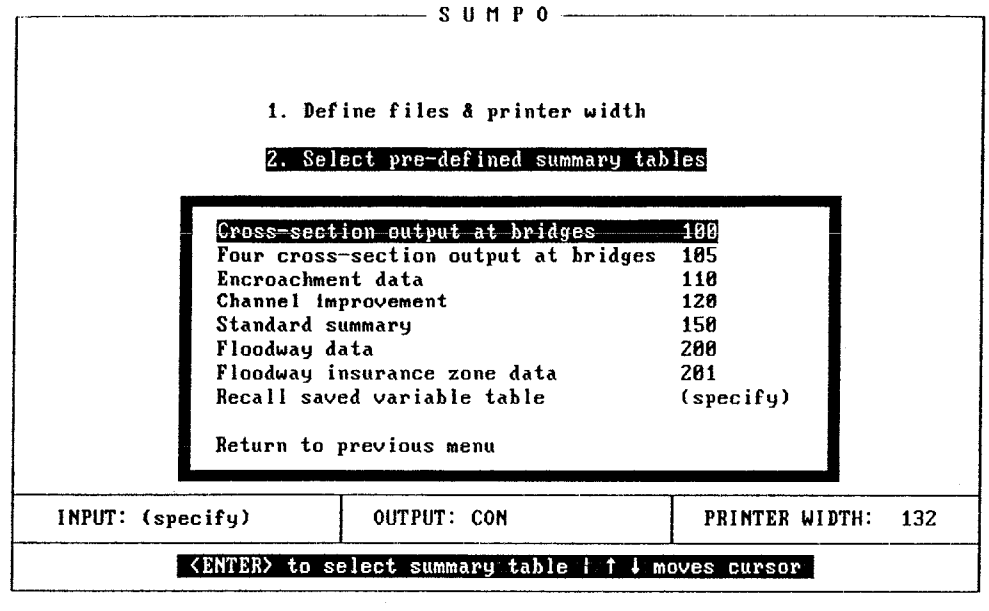

Figure 3. SUMPO Standard Summary Table Selection Menu

PLOTTING CROSS SECTIONS AND PROFILES USING PLOT2

Graphical interpretations of cross-sectional data and water surface profile computations are an effective way of reviewing HEC-2 program input and results. The PLOT2 program provides the capability of creating plots of cross sections from the HEC-2 program input and profiles of water surface elevation or any of the other variables available from HEC-2 program results written to the binary The plots are created by using a series of menus similar to those described for MENU2 and SUMPO. The opening menu for PLOT2 present a choice of plotting profiles, plotting cross sections or exiting the program. If plot profiles is selected, a second menu appears giving the user the choice of defining profile options, defining plotting options, plotting the profile or returning to the This Plot Profiles Menu also allows the user to specify the names of the HEC-2 program input and binary<br>files. If define profile options is selected, an If define profile options is selected, an additional menu is displayed. This menu allows the user to select the variable to be plotted, whether the invert profile is to be plotted, and the starting and ending cross section for the profile to be plotted. If the user selects the define plotting options choice from the Plot the define plotting options choice from the Plot Profiles Menu, a menu is displayed that allows the of labels and legends, and specification of the plotting device to be used. Device choices are the color graphics adapter, the enhanced graphics adapter, or the HP 7475 pen plotter. Once the desired profile and plotting options have been selected, the user can select the begin plotting option from the Plot Profiles Menu to plot the defined profile.

The procedure for plotting cross sections is similar to that described for plotting profiles. Choice 2, plot cross-sections is selected from the PLOT2 opening menu. A second menu appears for defining cross-section and plotting<br>options and specifying file names. The cross section options and specifying file names. options consist of whether to plot water surface, bridge geometry, n-values, encroachments or channel improvements on the cross section. Tne plotting option selection is for defining plot labels, grid and plotting device. An example cross-section plot is shown on Figure 4.

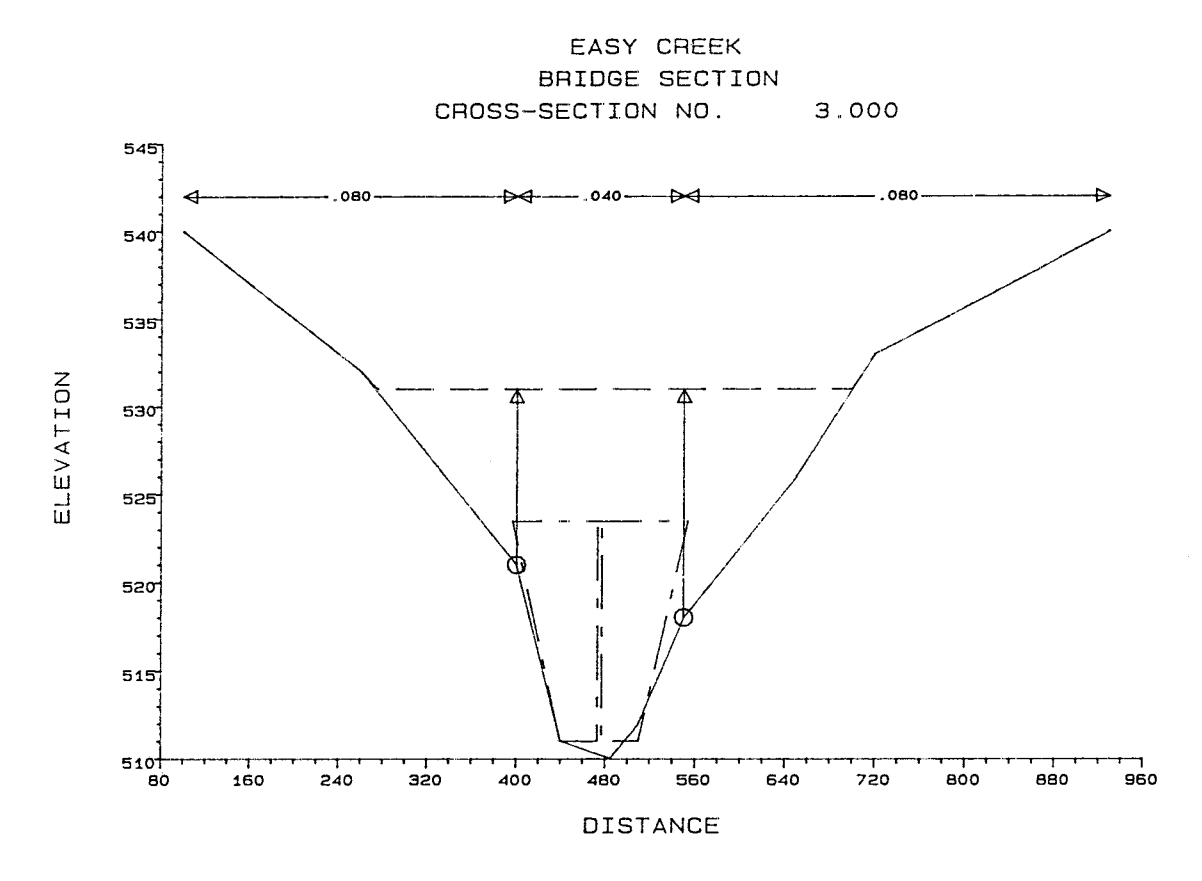

Figure 4. Example Cross-Section Plot Using PLOT2

REFERENCES

1. Bonner, Vernon R., 1987, "Computing Water Surface Profiles with HEC-2 on a Personal Computer," Draft Training Document No. 26, The Hydrologic Engineering Center, Davis, CA .

2. The Hydrologic Engineering Center, 1985, "HEC-1, Flood Hydrograph Package," Users Manual, Davis, CA.

3. The Hydrologic Engineering Center, 1987, "COED, Corps of Engineers Editor," User Document, Davis CA.

4. The Hydrologic Engineering Center, 1982, "HEC-2, Water Surface Profiles," Users Manual, Davis, CA.

### **Technical Paper Series**

- TP-1 Use of Interrelated Records to Simulate Streamflow TP-2 Optimization Techniques for Hydrologic Engineering TP-3 Methods of Determination of Safe Yield and Compensation Water from Storage Reservoirs TP-4 Functional Evaluation of a Water Resources System TP-5 Streamflow Synthesis for Ungaged Rivers TP-6 Simulation of Daily Streamflow TP-7 Pilot Study for Storage Requirements for Low Flow Augmentation TP-8 Worth of Streamflow Data for Project Design - A Pilot Study TP-9 Economic Evaluation of Reservoir System Accomplishments TP-10 Hydrologic Simulation in Water-Yield Analysis TP-11 Survey of Programs for Water Surface Profiles TP-12 Hypothetical Flood Computation for a Stream System TP-13 Maximum Utilization of Scarce Data in Hydrologic Design TP-14 Techniques for Evaluating Long-Tem Reservoir Yields TP-15 Hydrostatistics - Principles of Application TP-16 A Hydrologic Water Resource System Modeling **Techniques** TP-17 Hydrologic Engineering Techniques for Regional Water Resources Planning TP-18 Estimating Monthly Streamflows Within a Region TP-19 Suspended Sediment Discharge in Streams TP-20 Computer Determination of Flow Through Bridges TP-21 An Approach to Reservoir Temperature Analysis TP-22 A Finite Difference Methods of Analyzing Liquid Flow in Variably Saturated Porous Media TP-23 Uses of Simulation in River Basin Planning TP-24 Hydroelectric Power Analysis in Reservoir Systems TP-25 Status of Water Resource System Analysis TP-26 System Relationships for Panama Canal Water Supply TP-27 System Analysis of the Panama Canal Water **Supply** TP-28 Digital Simulation of an Existing Water Resources System TP-29 Computer Application in Continuing Education TP-30 Drought Severity and Water Supply Dependability TP-31 Development of System Operation Rules for an Existing System by Simulation TP-32 Alternative Approaches to Water Resources System Simulation TP-33 System Simulation of Integrated Use of Hydroelectric and Thermal Power Generation TP-34 Optimizing flood Control Allocation for a Multipurpose Reservoir TP-35 Computer Models for Rainfall-Runoff and River Hydraulic Analysis TP-36 Evaluation of Drought Effects at Lake Atitlan TP-37 Downstream Effects of the Levee Overtopping at Wilkes-Barre, PA, During Tropical Storm Agnes TP-38 Water Quality Evaluation of Aquatic Systems
- TP-39 A Method for Analyzing Effects of Dam Failures in Design Studies
- TP-40 Storm Drainage and Urban Region Flood Control Planning
- TP-41 HEC-5C, A Simulation Model for System Formulation and Evaluation
- TP-42 Optimal Sizing of Urban Flood Control Systems
- TP-43 Hydrologic and Economic Simulation of Flood Control Aspects of Water Resources Systems
- TP-44 Sizing Flood Control Reservoir Systems by System Analysis
- TP-45 Techniques for Real-Time Operation of Flood Control Reservoirs in the Merrimack River Basin
- TP-46 Spatial Data Analysis of Nonstructural Measures
- TP-47 Comprehensive Flood Plain Studies Using Spatial Data Management Techniques
- TP-48 Direct Runoff Hydrograph Parameters Versus Urbanization
- TP-49 Experience of HEC in Disseminating Information on Hydrological Models
- TP-50 Effects of Dam Removal: An Approach to Sedimentation
- TP-51 Design of Flood Control Improvements by Systems Analysis: A Case Study
- TP-52 Potential Use of Digital Computer Ground Water Models
- TP-53 Development of Generalized Free Surface Flow Models Using Finite Element Techniques
- TP-54 Adjustment of Peak Discharge Rates for Urbanization
- TP-55 The Development and Servicing of Spatial Data Management Techniques in the Corps of Engineers
- TP-56 Experiences of the Hydrologic Engineering Center in Maintaining Widely Used Hydrologic and Water Resource Computer Models
- TP-57 Flood Damage Assessments Using Spatial Data Management Techniques
- TP-58 A Model for Evaluating Runoff-Quality in Metropolitan Master Planning
- TP-59 Testing of Several Runoff Models on an Urban Watershed
- TP-60 Operational Simulation of a Reservoir System with Pumped Storage
- TP-61 Technical Factors in Small Hydropower Planning
- TP-62 Flood Hydrograph and Peak Flow Frequency Analysis
- TP-63 HEC Contribution to Reservoir System Operation
- TP-64 Determining Peak-Discharge Frequencies in an Urbanizing Watershed: A Case Study
- TP-65 Feasibility Analysis in Small Hydropower Planning
- TP-66 Reservoir Storage Determination by Computer Simulation of Flood Control and Conservation **Systems**
- TP-67 Hydrologic Land Use Classification Using LANDSAT
- TP-68 Interactive Nonstructural Flood-Control Planning
- TP-69 Critical Water Surface by Minimum Specific Energy Using the Parabolic Method

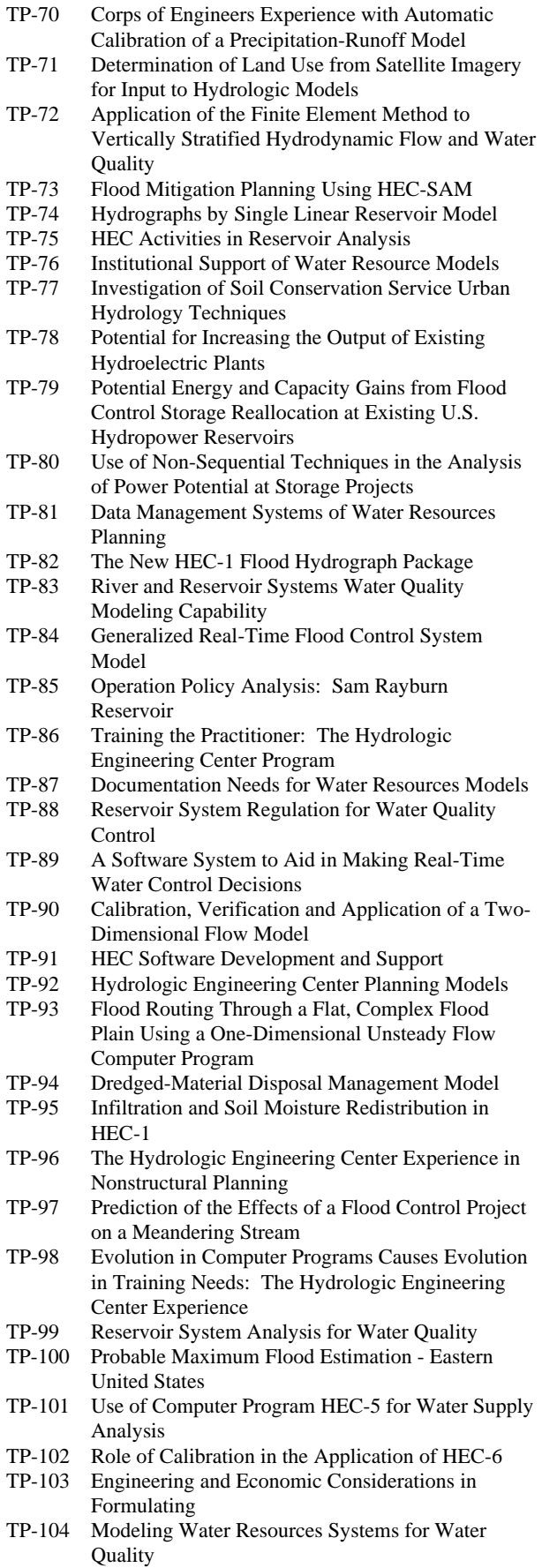

- TP-105 Use of a Two-Dimensional Flow Model to Quantify Aquatic Habitat
- TP-106 Flood-Runoff Forecasting with HEC-1F
- TP-107 Dredged-Material Disposal System Capacity Expansion
- TP-108 Role of Small Computers in Two-Dimensional Flow Modeling
- TP-109 One-Dimensional Model for Mud Flows
- TP-110 Subdivision Froude Number
- TP-111 HEC-5Q: System Water Quality Modeling
- TP-112 New Developments in HEC Programs for Flood Control
- TP-113 Modeling and Managing Water Resource Systems for Water Quality
- TP-114 Accuracy of Computer Water Surface Profiles Executive Summary
- TP-115 Application of Spatial-Data Management Techniques in Corps Planning
- TP-116 The HEC's Activities in Watershed Modeling
- TP-117 HEC-1 and HEC-2 Applications on the Microcomputer
- TP-118 Real-Time Snow Simulation Model for the Monongahela River Basin
- TP-119 Multi-Purpose, Multi-Reservoir Simulation on a PC
- TP-120 Technology Transfer of Corps' Hydrologic Models
- TP-121 Development, Calibration and Application of Runoff Forecasting Models for the Allegheny River Basin
- TP-122 The Estimation of Rainfall for Flood Forecasting Using Radar and Rain Gage Data
- TP-123 Developing and Managing a Comprehensive Reservoir Analysis Model
- TP-124 Review of U.S. Army corps of Engineering Involvement With Alluvial Fan Flooding Problems
- TP-125 An Integrated Software Package for Flood Damage Analysis
- TP-126 The Value and Depreciation of Existing Facilities: The Case of Reservoirs
- TP-127 Floodplain-Management Plan Enumeration
- TP-128 Two-Dimensional Floodplain Modeling
- TP-129 Status and New Capabilities of Computer Program HEC-6: "Scour and Deposition in Rivers and Reservoirs"
- TP-130 Estimating Sediment Delivery and Yield on Alluvial Fans
- TP-131 Hydrologic Aspects of Flood Warning Preparedness Programs
- TP-132 Twenty-five Years of Developing, Distributing, and Supporting Hydrologic Engineering Computer Programs
- TP-133 Predicting Deposition Patterns in Small Basins
- TP-134 Annual Extreme Lake Elevations by Total Probability Theorem
- TP-135 A Muskingum-Cunge Channel Flow Routing Method for Drainage Networks
- TP-136 Prescriptive Reservoir System Analysis Model Missouri River System Application
- TP-137 A Generalized Simulation Model for Reservoir System Analysis
- TP-138 The HEC NexGen Software Development Project
- TP-139 Issues for Applications Developers
- TP-140 HEC-2 Water Surface Profiles Program
- TP-141 HEC Models for Urban Hydrologic Analysis
- TP-142 Systems Analysis Applications at the Hydrologic Engineering Center
- TP-143 Runoff Prediction Uncertainty for Ungauged Agricultural Watersheds
- TP-144 Review of GIS Applications in Hydrologic Modeling
- TP-145 Application of Rainfall-Runoff Simulation for Flood Forecasting
- TP-146 Application of the HEC Prescriptive Reservoir Model in the Columbia River Systems
- TP-147 HEC River Analysis System (HEC-RAS)
- TP-148 HEC-6: Reservoir Sediment Control Applications
- TP-149 The Hydrologic Modeling System (HEC-HMS): Design and Development Issues
- TP-150 The HEC Hydrologic Modeling System
- TP-151 Bridge Hydraulic Analysis with HEC-RAS
- TP-152 Use of Land Surface Erosion Techniques with Stream Channel Sediment Models
- TP-153 Risk-Based Analysis for Corps Flood Project Studies - A Status Report
- TP-154 Modeling Water-Resource Systems for Water Quality Management
- TP-155 Runoff simulation Using Radar Rainfall Data
- TP-156 Status of HEC Next Generation Software Development
- TP-157 Unsteady Flow Model for Forecasting Missouri and Mississippi Rivers
- TP-158 Corps Water Management System (CWMS)
- TP-159 Some History and Hydrology of the Panama Canal
- TP-160 Application of Risk-Based Analysis to Planning Reservoir and Levee Flood Damage Reduction Systems
- TP-161 Corps Water Management System Capabilities and Implementation Status